## **Скачиваем, устанавливаем, открываем программу «ВЭЛ». Она выглядит следующим образом:**

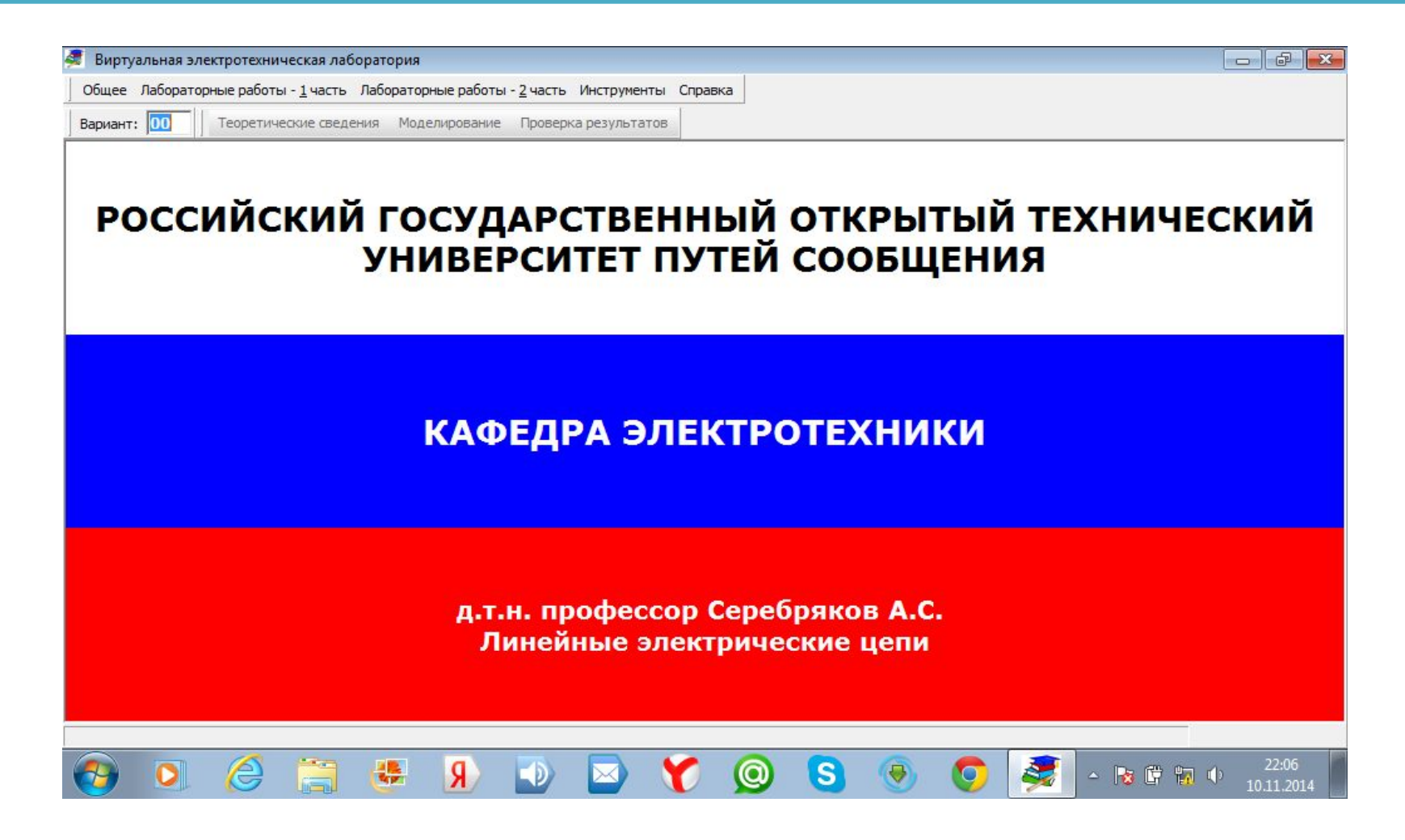

### **Вводим номер варианта (01, 02, 03, 04, 05, 06, 07, 08, 09 или 10) и нажимаем Enter. Номер варианта берем по первой лабе по ТОЭ**

#### **(пост.ток).**

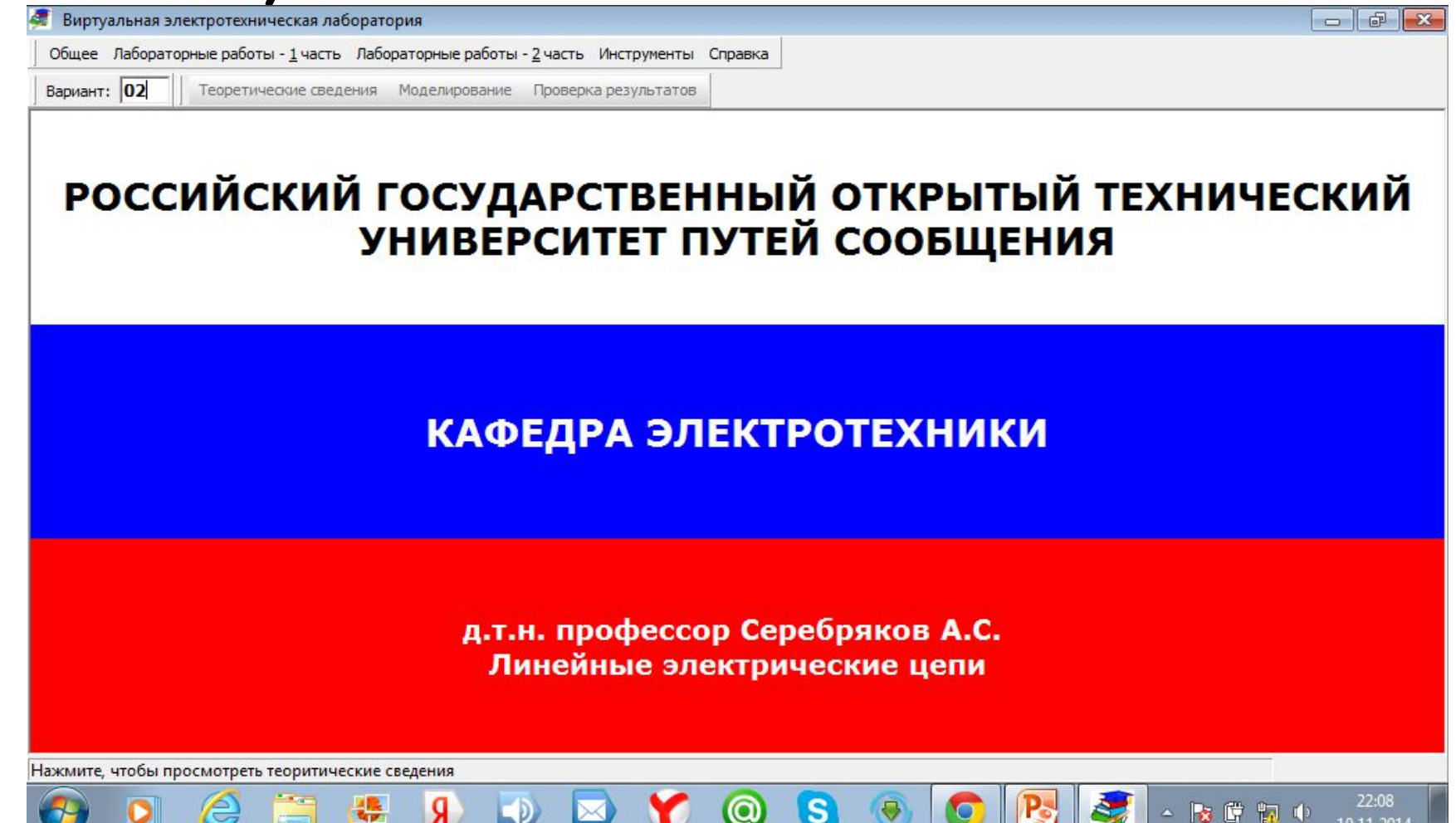

## **Делаем 5 задач на 2-3 человек и сдаем до 1 декабря!!! (с 1 по 5.2)**

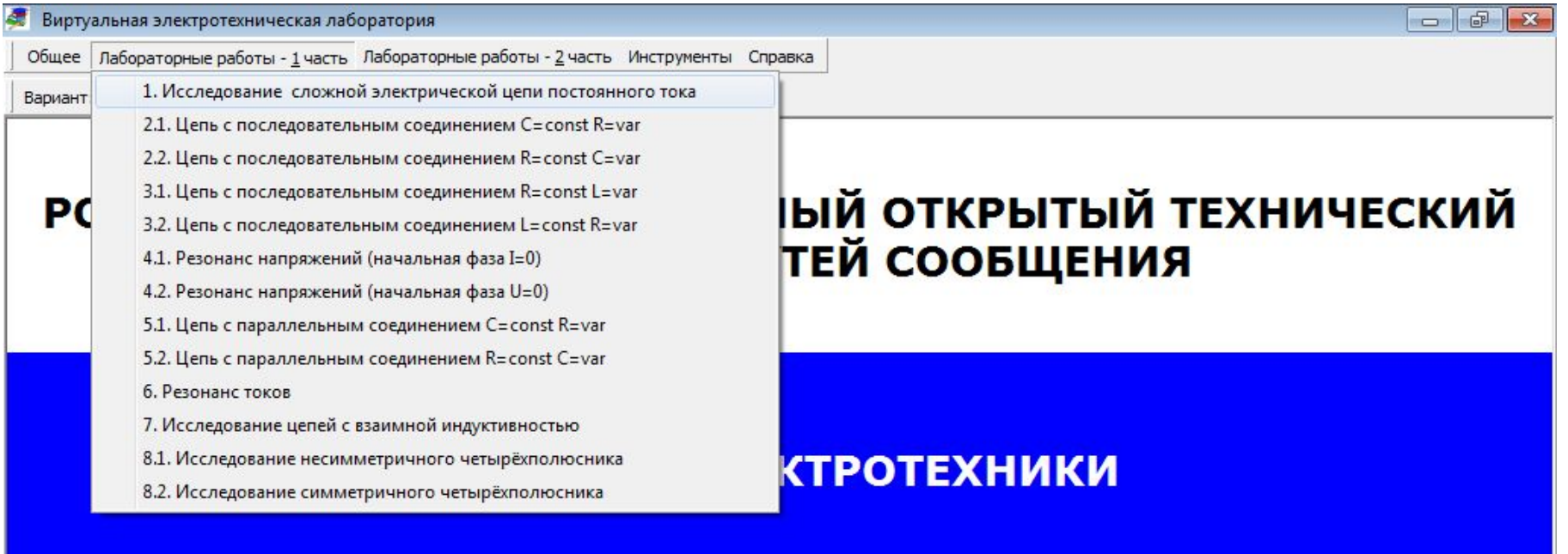

д.т.н. профессор Серебряков А.С. Линейные электрические цепи

22:06

10.11.2014

▲ | ★ 『 物 中

### **Например, открываем лабу № 1…**

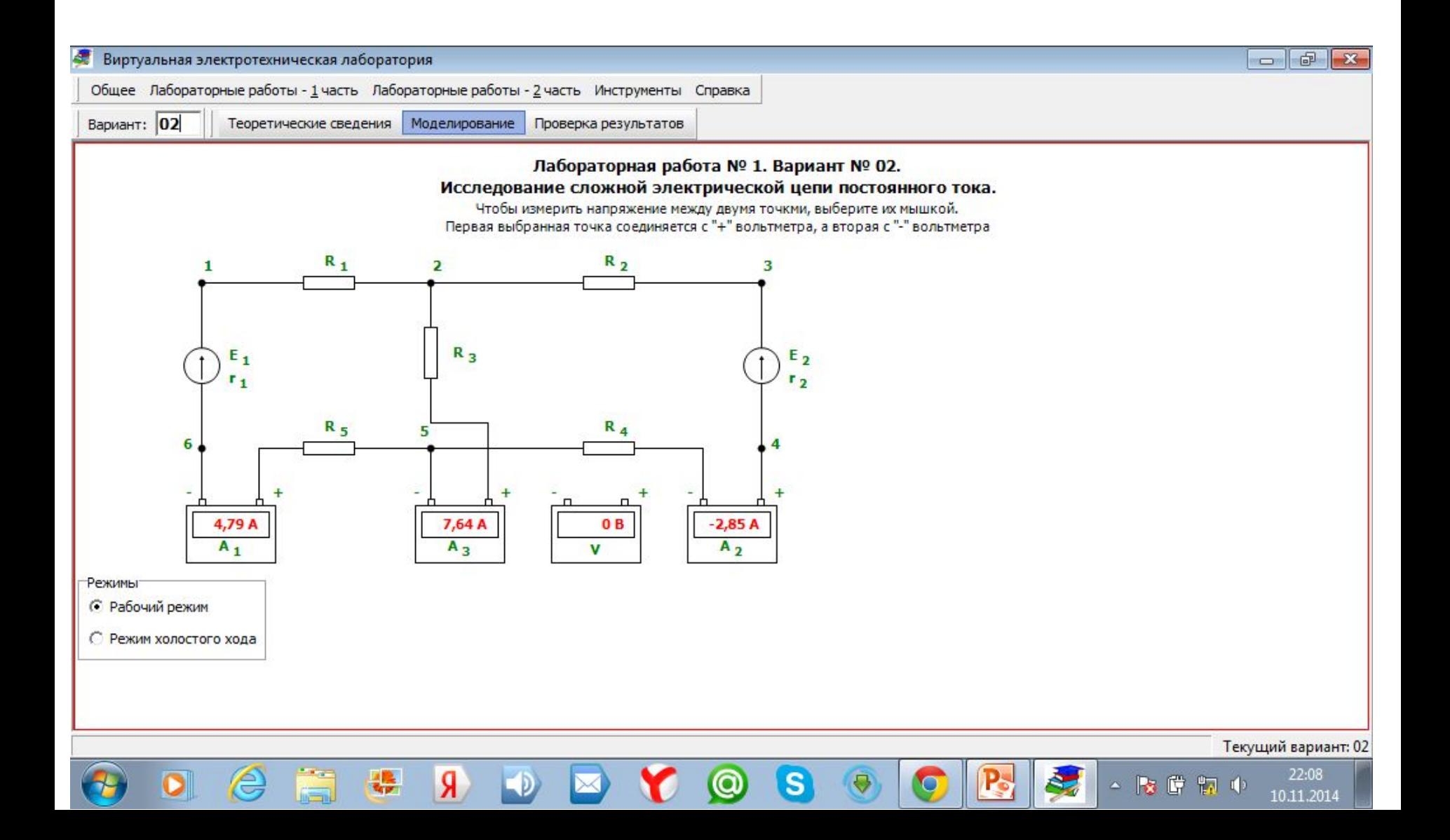

## **Нажимаем «Проверка результатов» и смотрим те значения, которые Вам нужно найти и мне показать.**

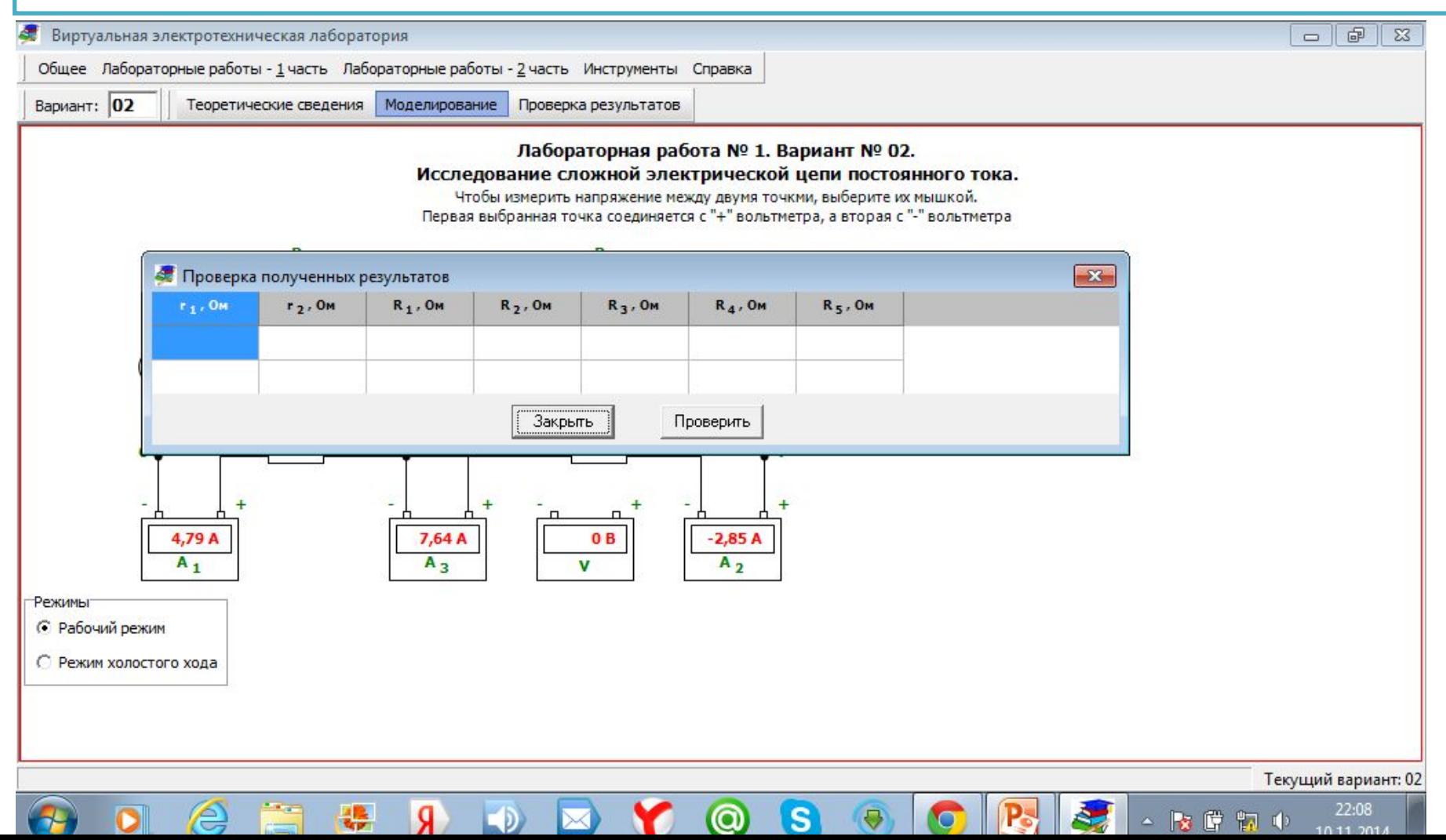

### **При вводе значений можно нажать кнопку «Проверить» и будет написано «Верно» или**

#### **«Неверно».**

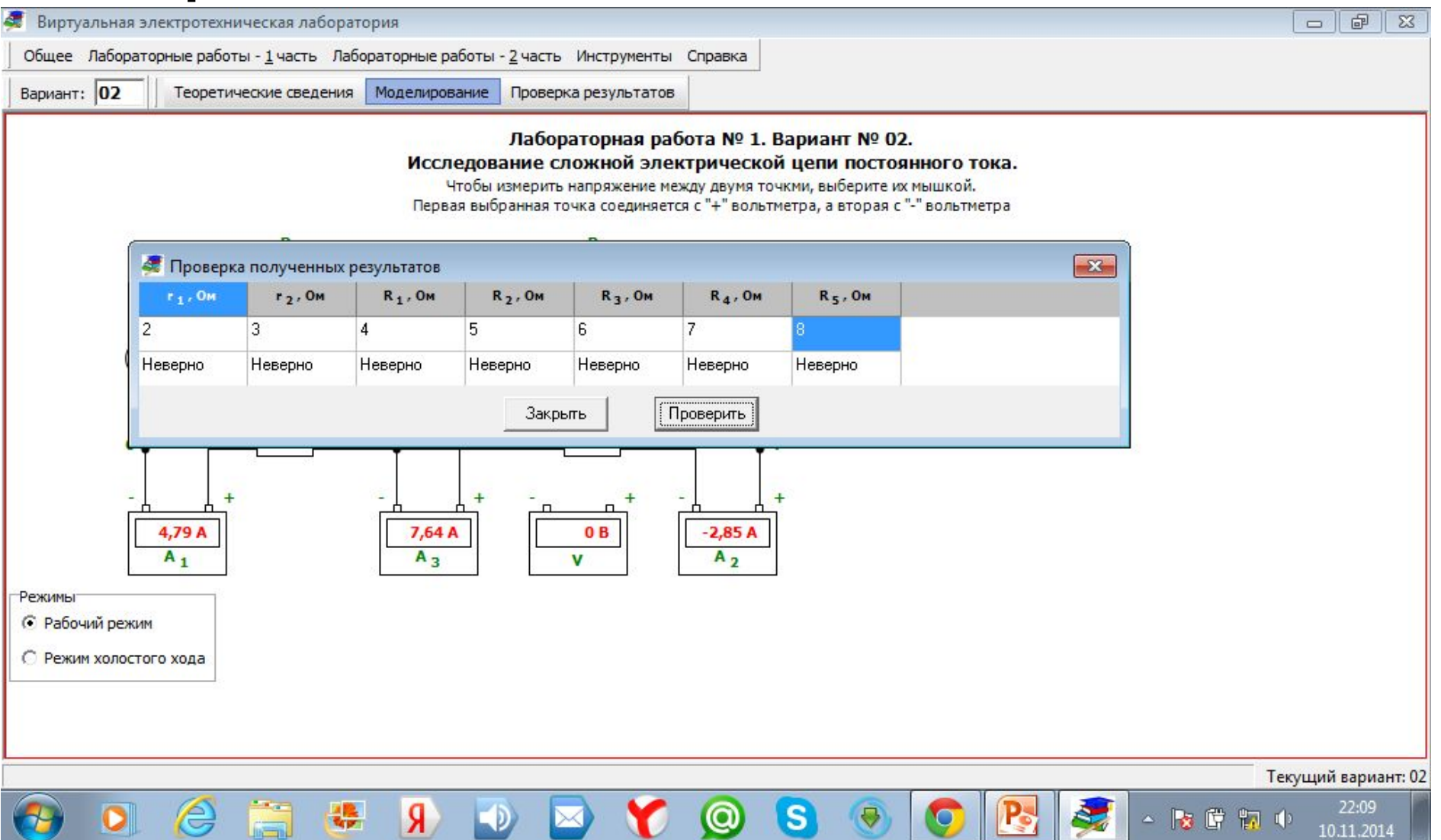

#### **Формулы и все пояснения для расчетов можно посмотреть, открыв «Теоретические сведения». Еще раз повторяю, по всю лабу по методичке делать не надо!!! Находите только те значения, которые написаны в «Проверке результатов», отчет оформлять также не**

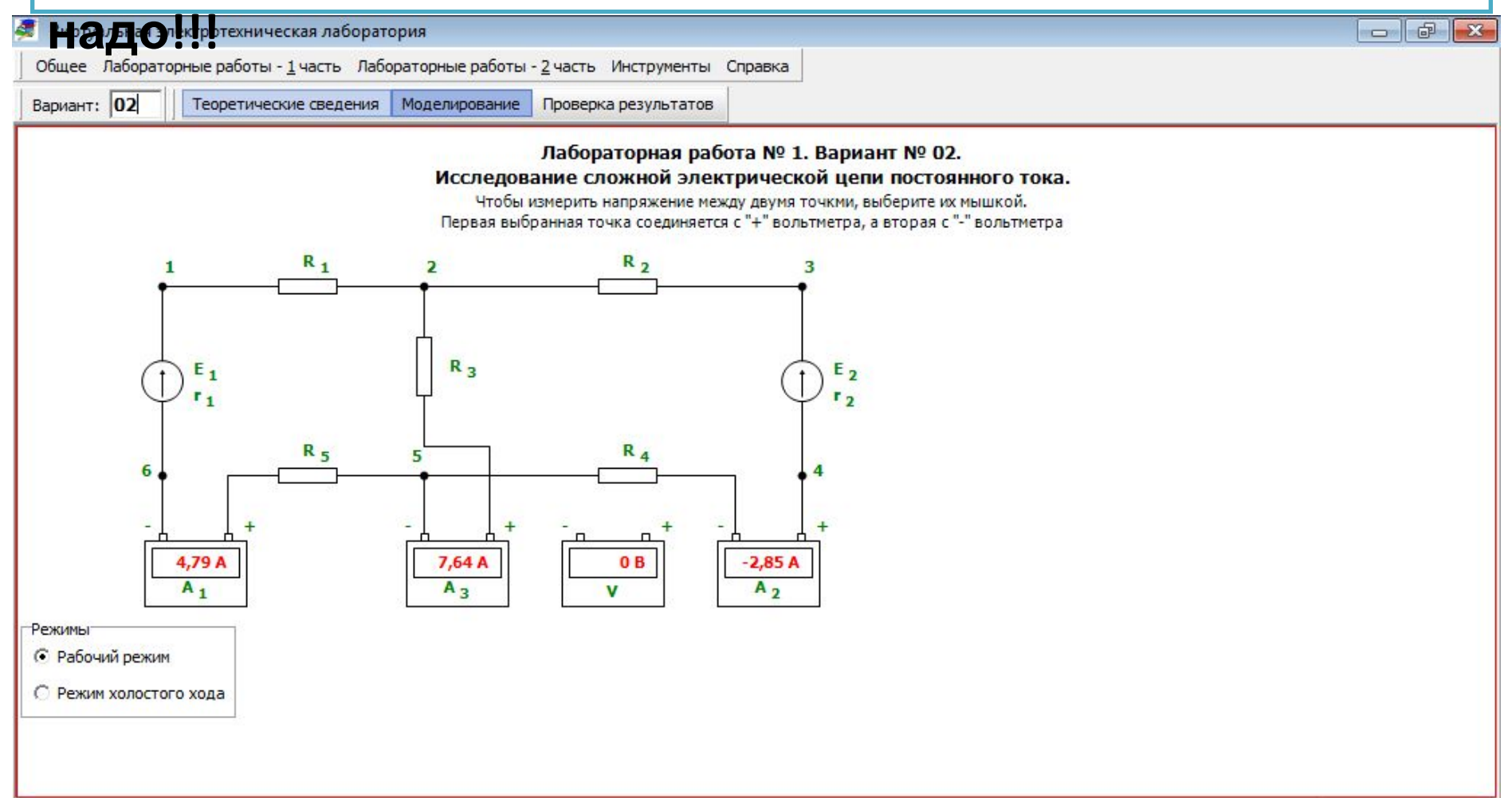

# **Удачи!!! Все получится!!!**

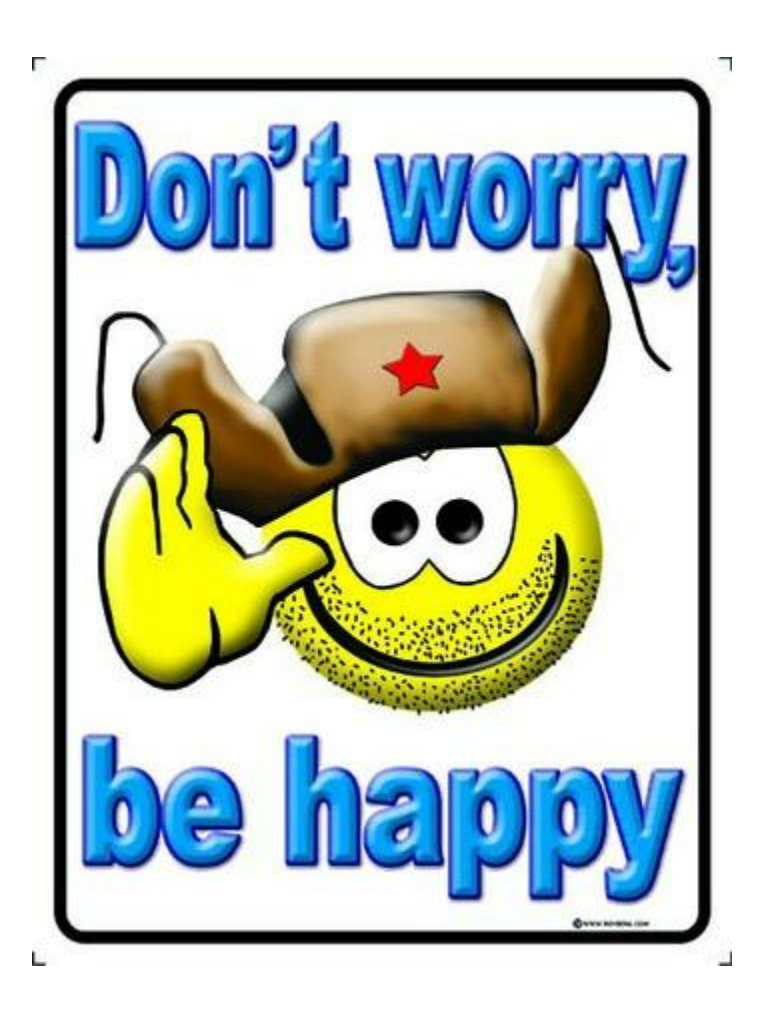